# **opentext**

# GroupWise Mailbox Management

Que vous gériez les paramètres de boîte aux lettres pour 10 000 utilisateurs ou que vous tentiez de désactiver une règle d'envoi de message d'absence pour une boîte aux lettres unique, la solution GroupWise Mailbox Management vous permet de contrôler toutes les boîtes aux lettres OpenText GroupWise. GroupWise Mailbox Management est l'outil de gestion des boîtes aux lettres d'entreprise conçu pour GroupWise.

### **Points forts du produit**

GroupWise Mailbox Management permet aux administrateurs de gérer ces boîtes aux lettres à partir de la console d'administration Web GroupWise. GroupWise Mailbox Management introduit de nouvelles fonctionnalités permettant aux administrateurs de gérer les comptes GroupWise et d'accéder aux boîtes aux lettres de l'entreprise.

## **Fonctionnalités et avantages principaux**

#### Gestion des proxys (disponible avec la version 18.5)

- Aperçu complet des droits de proxy pour un ou plusieurs utilisateurs sélectionnés
- Ajout ou suppression d'utilisateurs à partir de la liste d'accès proxy
- Modification des droits d'accès proxy

#### Gestion des règles (disponible avec la version 18.5)

- Aperçu complet des règles
- Activation et désactivation de la suppression des règles

#### Traitement du courrier indésirable

- Aperçu complet des paramètres de courrier indésirable
- Modification des paramètres de courrier indésirable

#### Paramètres de l'environnement

- Aperçu complet des paramètres de la boîte aux lettres tels que « Options de nettoyage », « Emplacement des archives » et « Gestion de l'espace disque »
- Création de rapports, impression et exportation au niveau du système, du domaine, du bureau de poste et des utilisateurs

#### Gestion du carnet d'adresses

- Copie, modification et suppression des entrées du carnet d'adresses
- Création, modification et suppression de carnets d'adresses
- Création, modification et suppression des actions de gestion des signatures des partages du carnet d'adresses
- Copie et modification des signatures
- Sélection de la signature par défaut

Pour en savoir plus, rendez-vous sur **[www.microfocus.com/opentext](https://www.microfocus.com/fr-fr/home)**

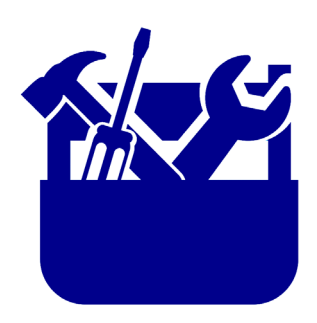